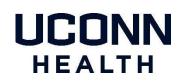

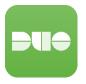

When you navigate with your device to Office 365 (<u>https://portal.office.com</u>) you will NOT be prompted for Duo when your device is attached to the UConn Health network.

You will ONLY be prompted for Duo when your device is not attached to the UConn Health network.

Enter your UConn Health email ID per below:

| Microsoft             |       |      |
|-----------------------|-------|------|
| Sign in               |       |      |
| userid@uchc.edu       |       |      |
| No account? Create o  | ne!   |      |
| Can't access your acc | ount? |      |
|                       | Back  | Next |
|                       |       |      |
|                       |       |      |
|                       |       |      |

You will be directed to the UConn Health Office 365 Login:

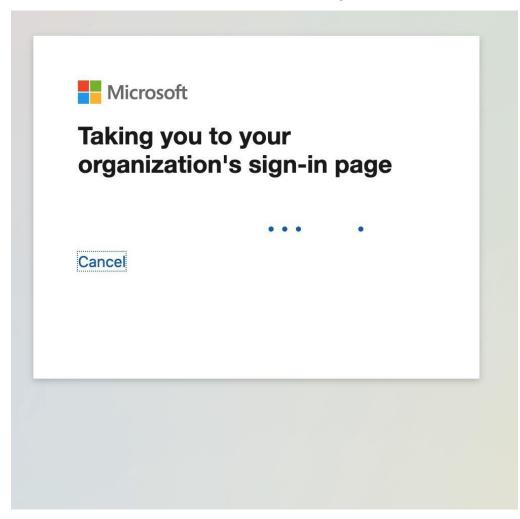

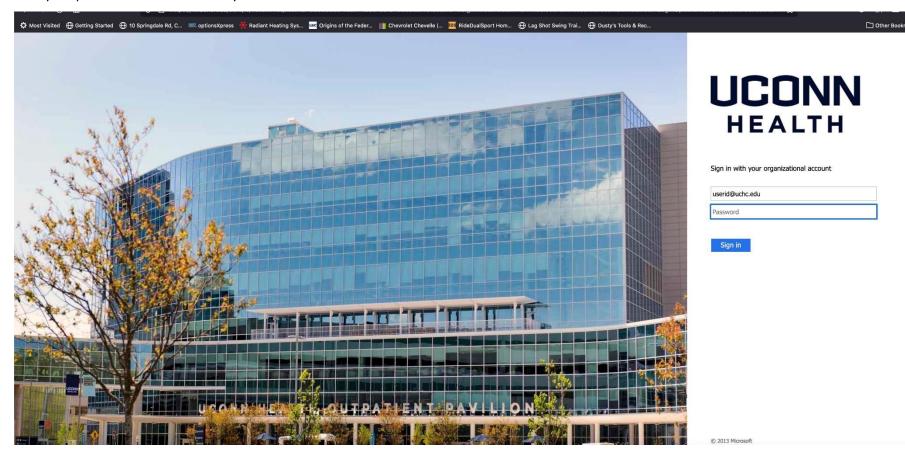

Enter your password associated with your email address:

## **IMPORTANT:** ONLY APPROVE DUO 2FA PROMPTS THAT YOU ARE EXPECTING. DENY ANY REQUEST YOU WERE NOT EXPECTING AND REPORT UNEXPECTED PROMPTING AS FRAUD.

Verify your identity with the two-factor option you enrolled in Duo with:

| UCONN                        | Device: Android (XXX-XXX-5682)   Choose an authentication method |                  |
|------------------------------|------------------------------------------------------------------|------------------|
| HEALTH                       | Duo Push RECOMMENDED                                             | Send Me a Push   |
| What is this? 다              | Call Me                                                          | Call Me          |
| leed help?<br>Secured by Duo | Passcode                                                         | Enter a Passcode |
|                              | Remember me for 24 hours                                         |                  |
|                              |                                                                  |                  |

You can choose to remember your login info for 24 hours.